# 开源网管系统在地震监测网络中的应用

刚,周利霞,王晓磊,齐士超,姚会琴,孙晶岩 李 (天津市地震局,天津 300201)

摘 要:使用 Nagios、Cacti、NagVis 等开源系统在天津市地震局行业网络中搭建开发了一套运行监 控系统,可实现对区域内各类网络设备、仪器与服务的集中监控,同时建立于系统的故障报警与值 班系统的联动机制,提高了网络环境中各专业台网整体运行监控与故障响应能力。

关键词: 地震监测网络; 开源网管系统; 监控; Nagios; 联动报警

文章编号:  $1000 - 0844(2011)04 - 0380 - 06$ 中图分类号: P315 \* - 392 文献标识码: B

## Application of Open Source Systems in the Seismic Monitoring Network

LI Gang, ZHOU Li-xia, WANG Xiao-lei, QI Shi-chao, YAO Hui-qin, SUN Jing-yan (Earthquake Administration of Tianjin, Tianjin 300201, China)

Abstract: Using the Open Source Systems such as Nagios, Cacti, NagVis, an Operation Monitoring System has been developed in the Industry Network of Earthquake Administration of Tianjin. It can focus on monitoring various types of network equipment, instruments and services. It achieves the failure alarm system in the network with the duty system linkage, and improves ability of the overall operation monitoring as well as response abilit to failures.

# Key words: Earthquake monitoring network; Open source systems; Monitoring; Nagios; Linkage alarm

#### 引言  $\Omega$

经过"十五"中国数字地震观测网络项目及"十 一五"天津地震安全基础工程项目的建设,天津市地 震局已经建成了一套服务于辖区内的高速地震行业 信息网络系统,覆盖测震、强震、前兆、GPS、地震应 急、信息服务、政务办公、专业地震台站、区县地震办 公室等区域,接入各类设备与仪器近500余台套,成 为天津市地震监测的基础网络系统。

为了管理好这个综合网络系统,2009年我们以 Nagios、Cacti 和 NagVis 等开源软件为基础,通过集 成开发,搭建了高效、可靠、易用并具备良好开发接 口的网络监控系统实现全网综合监控,解决了常规 网管软件在系统运行维护中所遇到的难点问题,现 已应用于全网的运行管理之中。本文就此监控系统 的组建与开发情况做一介绍。

开源网管系统功能要求 1.

针对天津市高速地震行业信息网络系统的具体 情况,要求网络监控系统有丰富的管理与维护功能, 主要包括:1对各类设备进行监控,包括非 SNMP 设备;②设备监控与应用服务监控;③监控信息综合 展示;4监控信息统计报告;5分级邮件及短信故障 报警;6良好的图形展示;7数据流量统计与展示; ⑧B/S 结构中多级用户在线应用;⑨二次开发接口 功能等。

在建立网络监控系统过程中,我们以信息服务、 前兆台网和专业台站的主要业务运维监控来检测上 述功能,包括:区域通信链路状态的监控,网络设备 状态及应用服务状态的监控,专业仪器与设备的监 控。

 $\overline{2}$ Nagios 开源网管系统

收稿日期:2010-01-23 作者简介:李 刚(1978-),男,山西襄汾人,工程师,主要从事地震信息与应急系统的建设与管理工作.

#### 2.1 系统功能

开源网管系统是近几年迅速发展起来的网络管 理系统, Nagios 在开源网管系统中被定义为一个企 业的监控软件,可以对各类主机、设备、服务等进行 详细监控,具备丰富的扩展功能,目前可用于 Nagios 的扩展插件有上千种。本系统中用到的开源软 件和扩展插件包括:

Nagios-plugins: Nagios 的基本插件, 用来完 成多项检查功能,如文件系统、内存使用情况、CPU 利用率等;

NDOUtils:将 Nagios 系统的配置与监控信息 写入数据库,实现监控信息共享;

NRPE: Nagios 扩展插件,部署于 Nagios 系统 Unix 或 Linux 服务器的运行情况,可称为 Nagios for Unix 客户 端;

NSClient + +  $E$  Nagios for Windows 客户 端,实现 Nagios 对 Windows 服务器的监控;

NagVis: Nagios 扩展插件,为 Nagios 的监控 信息图形展示平台:

Cacti: 网络流量监测图形分析工具。

Cacti 也有非常多的扩展插件,其中的 Nagios Plugin for Cacti(NPC) 可以将 Nagios 与其进行集 成,实现 Cacti 对 Nagios 进行各类查询与图形展示。

#### 2.2 系统安装

#### 2.2.1 安装环境准备

本文的 Nagios 系统部署在一台服务器中,为 DELL1900, Intel CPU 2.4 G, 2 G 内存, 100/1000 M 网卡, 80 G 硬盘。操作系统为 Suse Enterprise Server 10 with SP2, 同时系统中安装有 Apache2、 PHP5、Mysql5、C/C++ development libraries、Gd 库和 Oracle 组件等程序。默认语言为 English,同 时支持安装简体中文。IP 地址为 10.12.12.210。 2.2.2 Nagios、Cacti 平台及插件的安装

Nagios、Cacti、插件的安装可以参考官方文档 与手册,我们的安装顺序与软件版本如下: Nagios 基础平台, 3.0.6版; Nagios\_plugins, 1.4.13版; NDOUtils, 1.4b7 版; NRPE, 2.12 版; Cacti, 0.8.7d 版(安装 cacti 之前,系统中需安装 RRDTool 和 NET-SNMP 软件包); Cacti Plugin Architecture, 版本与 Cacti 匹配即可; NPC 版本 2.0.3; NagVis 版本 1.4.1(需要 Php5  $-gd$ , Php5  $-g$ ettext, Php5  $-$  mysqlPhp5  $-$  mbstring, Php5  $-$  session, Php5  $$ xml、Graphviz 等模块与软件支持)。

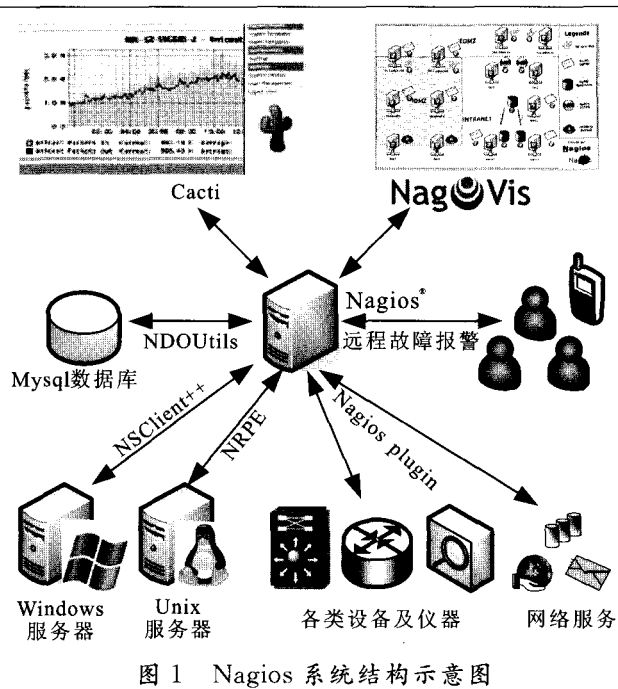

Fig. 1 Sketch of the Nagios system structure.

我们已经编写出上述软件的综合安装手册,由 于内容较多,在此不再叙述。

安装完成后,可以通过 http://10.12.12.210/ nagios/, http://10.12.12.210/cacti/和 http://10. 12.12. 210/nagios/nagvis 登录到 nagios、cacti 和 nagvis 界面。

# 3 Nagios 系统的配置与应用

在目前的 Nagios 系统中没有商业网管软件的 自动发现功能,配置与定义工作需要手工完成。本 文中将各类被监控的设备、服务等统称为"对象"。

#### 3.1 对象模板

Nagios 采用了面向对象技术,系统中定义有各 种对象模板,如主机模板、服务模板等,存放在/usr/ local/nagios/etc/objects/templates. cfg 文件中,它 们定义了相关对象的共有参数。用户可以建立自己 特定的对象模板。将各类监控设备与服务加入系统 时,必须选择一个对象模板。

#### 3.2 对象分组

对象分组是对象定义时必须进行的操作,主要 包括主机分组与服务分组,目的在于便于对象管理。

主机分组可以根据部门、设备类型划分,服务分 组可以根据服务类型进行定义。

#### 3.3 对象命名

对象命名前要统一命名规则,我们采用如下方 式:部门名称一设备类型一设备名称。

此种命名规则可以清楚的区分各类设备,并便 于二次开发。

## 3.4 对象定义

在对象模板、分组信息和对象命名规则建立好 后,开始定义对象信息。

各类对象定义存放在/usr/local/nagios/etc/ objects 目录中。对象定义时建议按设备所属部门 或类型分类建立相对独立的定义文件,并按照从上 层对象向下层对象的顺序进行。

3.5 对象定义实例

我们以图 2 为例进行详细的对象定义描述。

注意:所有的监控主机都是通过 ping 命令进行 检测的,因此要确保 nagios 到被监控主机的 ping 可 达。

图 2 中,各类设备仪器的参数如下: Nagios 系 统 IP:10.12.12.210;核心交换 IP:10.12.12.1;台 站交换 IP: 10. 12. 68: 1; Windows 服务器 IP: 10. 12.12.200; Linux 服务器 IP: 10.12.12.201; 前兆 仪器 IP:10.12.68.5。

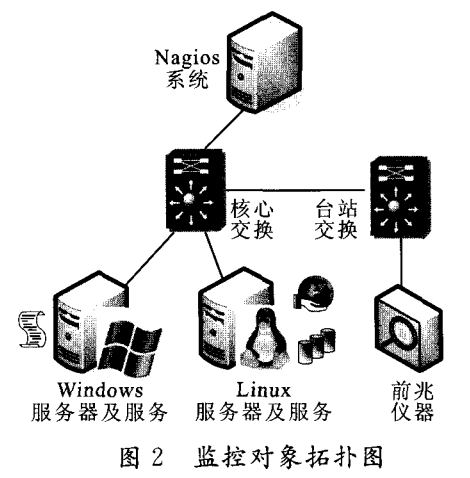

Fig. 2 Analysis situs chart of Monitoring objects.

三台服务器要监控 CPU、硬盘空间、内存利用 率等信息。Linux 服务器要监控数据库和 WWW 服务运行情况; Windows 服务器要监控 Nagios\_ sms. exe 进程运行情况;核心交换机和台站交换机 要监控上连端口运行情况和流量,以下本文只列出 了重要配置信息选项。

# 3.5.1 核心交换机的监控配置

核心交换机是此例的最高层,以下定义中各项 内容分别为所用模板、主机名、别名、IP地址、主机 分组、主机图片:

define host{

use switchs

host\_name center-h3c-7510 alias HuaWei 7510 Switch address 10, 12, 12, 1

hostgroups switches

statusmap\_image multilayer\_switch.gd2}

在 Nagios 中,除了主机外各类检测都是以服务 方式来定义。核心交换机上联端口的检测配置如 下,各项内容为服务模板、服务附属主机名、服务分 组、服务描述、检测命令(注: Nagios 的检测命名有 很多,详细请参考 Nagios 手册)。

define service{

use generic-port-service

host\_name center-h3c-7510

servicegroups Switch\_Up\_Link

service \_ description Port Serial 0/0/0 Link **Status** 

check\_command check\_snmp!  $-C$  pubti  $-o$ ifOperStatus.  $29 - r1 - m$  RFC1213-MIB}

3.5.2 台站交换机的监控配置

台站交换机与核心交换机的区别在于它的定义 中多了一个 parents 选项,即定义此交换机上层对 象为核心交换机(一个对象可以定义附属于多个上 层对象),同时,此交换机属于两个分组,即交换机分 组和 xx10(蓟具地震台)分组。

define host{

host\_namexx $10$   $-$  jxt  $-$  h3c  $-$  5516 address10.12.68.1 hostgroupsswitches, xx10\_Station\_Group parents center-h3c-7510}

3.5.3 台站前兆设备的监控配置

define host{

useqz\_device host\_namexx $10 - qz - ZD8BI$ address10.12.68.5 hostgroupsxx10\_Station\_Group parents  $xx10 - jxt - h3c - 5516$ 

3.5.4 Linux 服务器的监控配置

要监控 Linux 服务器,需要在被监控的 Linux 服务器上安装 NRPE。安装完成后,编辑被监控 Linux 服务器中/usr/local/nagios/etc/nrpe. cfg 文 件,在其中修改如下监控命令行:command[check\_  $\text{load}$ ] = /usr/local/nagios/libexec/check load  $-w$ 15,10,5 -c 30,25,20。监控 CPU 负载,1、5、15 分 钟内平负载大于15%,10%,5%时普通告警,大于

第4期

30%,25%,20%时故障告警。 command  $\lceil \text{ check } \_ \text{sda2} \rceil = \frac{\text{user}}{\text{log} \cdot \text{magios}}$ libexec/check disk  $-w$  20%  $-c$  10%  $-p$ /dev/ sda2 监控/dev/sda2 硬盘空间,可用空间小于 20% 时普通告警,小于10%时故障告警。 在 Nagios 服务器上对此台 Linux 服务器进行 配置,如下所示,其中前两个是通过 NRPE 来检测 CPU 和硬盘空间, 第三个和第四个是对 HTTP 和 MySql 服务的检测。 define host{ host\_name  $\text{linux}$  web - data - srv  $\}$ define service{ use generic-service host name  $\lim_{x \to \infty}$  web - data - srv servicegroups CPU Load check\_command check\_nrpe! check\_load}

define service{

servicegroups Disk\_Free

check\_command check\_nrpe! check\_sda2} define service{

servicegroups WWW-Service

check\_command check\_http! 10. 12. 12. 201! w 5 c  $10$ }

define service{

servicegroups MySql-Service

 $check_{c}$  command  $check_{c}$  mysql! 10. 12. 12. 201! root! test}

3.5.5 Windows 服务器的监控配置

Nagios 对于 Windows 主机的监控需要 NSClient + + 来支持, 首先在 Windows 主机中安装 NSClient++,之后在 Nagios 服务器/usr/local/nagios/etc/objects/command. cfg 文件的 check\_nt 命 令行中加入与被监控服务器中相同的监控密码参数  $(-s$  项),如下:

define command{

command\_name check\_nt

command \_ line  $$ \text{USER1} $ / \text{check}$  \_ nt - H  $$$  HOSTADDRESS  $$ -p 12489 - s 123456 - v$  $$ARG1$ $SARG2$$ 

定义被监控主机监控内容如下,其中第二项为 CPU 负载监控, 5 分钟内大于 80%为普通告警, 大 于 90%为故障告警; 第三项为 C 盘使用空间监控, 监控 C 盘占用空间大于 80%为普通告警,大于 90% 为故障告警;第四项是对 Nagios\_SMS. exe 进程的

监控,在进程关闭时给出故障告警。 define host{ host\_name sms-winservert }

define service{

use generic-service

host name sms-winserver

check\_command\_check\_nt!  $CPULOAD! -1$ 

 $5.80.90$ 

define service{

check \_ command check \_ nt! USEDDISK-SPACE!  $-1c - w 80 - c 90$ 

define service{

check\_command check\_nt! PROCSTATE!

 $-d$  SHOWALL  $-1$  Nagios\_sms. exe  $\}$ 

3.5.6 Nagios 服务器配置检测

完成上述配置后,通过如下命令检测配置文件 是否正确。

 $\#$  /usr/local/nagios/bin/nagios  $- v$ /usr/local/ nagios/etc/nagios. cfg

输出为 Total Warnings: 0、Total Errors: 0 时 表示配置无误,如果有错误则会给出比较详细提示 信息,修改到无误后重启 Nagios,即可实现上述信 息监测。

3.5.7 流量监控配置

流量监控通过 Cacti 来实现,首先要在 Cacti 中 增加核心交换机与台站交换机,由于 Cacti 已经和 Nagios 进行了集成,在增加设备界面中可以从 Nagios Host Mapping 中选择两台交换机,并配置好 SNMP 参数即可。

设备添加完后选择 Create Graphs for this host 创建此设备的端口流量图形,选择所需监控端口及 数据统计类型为 In/Out Bytes(64-bit Counters) 即可,创建图形后,几分钟后即可看到流量统计结 果。

在 Cacti 的流量统计中,可以根据不同时间段 进行统计查询,在网络系统的管理工作中非常实用 与有效。

Cacti 的图形监控不仅可用于各类交换机、路由 器的端口流量统计,也可实现图形化的各类服务效 率、CPU、内存利用率的展示。

3.5.8 NagVis 显示配置

NagVis 图形展示需要手工定制完成,首先要建 立上述的拓扑底图,将其存储为 png 格式上传到 NagVis 系统中,之后建立监控图,确定图形名称、用

目前我们已将天津地震信息服务、前兆台网和 专业台站的主要业务加入到监控队列,并生成了全 网通信链路状态的监控(广域网)图、局域网设备状 态及应用服务状态的监控图、前兆台网 IP 网络整体 情况监控图、蓟县地震台站 IP 网络整体情况监控 图,在实际工作中发挥了很好的作用。

4 二次开发故障信息短信报警

与监控系统相关的是故障报警系统,在 Nagios 中,已经提供了界面报警、邮件报警和语音报警三个 功能,通过一定的软件或插件,还可实现短消息的故 障报警功能。

短消息的故障报警是目前常用的远程故障通知 方式, Nagios 可以通过联系人对象实现普通的短信 告警通知,但这种方式与全网故障联动报警还有一 定差距的,我们在工作中,基于 Nagios 故障消息建 立了一套故障分类系统,并将其与值班系统进行关 联,实现了故障消息的全网联动,大大提高了全网 IP类仪器设备的故障影响处理能力。

#### 4.1 值班系统概述

值班系统用于管理全网所有人员的值班情况, 包括信息网络、各专业台网和台站所有参与业务管 理工作的人员。在人员定义中,包括其所负责管理 的 IP 地址段和设备名称关键字,以及值班时限。

在天津市地震局,信息中心负责所有的设备监

控管理,蓟县地震台负责 10.12.64.0-10.12.69. 255 内的设备管理,前兆台网负责 10.12.40.0-10. 12.43.255 内的设备或设备名称中还有 qztw 关键 字的设备管理(表1)。

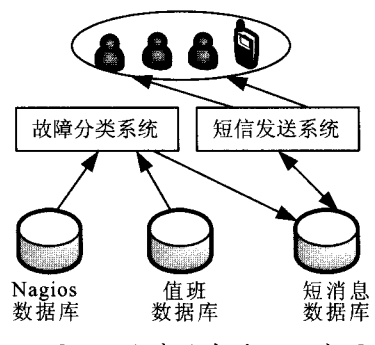

图 3 故障信息系统示意图

Fig. 3 Sketch of the information system of breakdown.

表 1 IP 分段与关键字表

| 部门    | IP 段          | 关键字  |
|-------|---------------|------|
| 信息中心  | 0.0.0.0/0     |      |
| 前兆台网  | 10.12.40.0/30 | qztw |
| 蓟县地震台 | 10.12.64.0/29 |      |

值班人员定义了 A、B、C、D 四个用户,属于上 面定义的三个部门,每个用户都有自己的值班时限。

#### 4.2 故障分类系统概述

Nagios 系统的 Notifications 数据表中存放着 记录到的故障、警告和恢复消息。故障分类系统就 是在检测到新故障时根据对应的 IP 地址和仪器名 称关键字来生成故障消息模板,之后再把模板与值 班系统比对,找到负责此 IP 地址或仪器关键字并且 在值班时限内的用户,他们即是此次故障信息的接 收者。表2列出两个消息事件加以说明。

表 2 故障事件状态信息表

| 故障号 | 状态   | 故障时间                                  | 仪器 IP 地址    | 仪器名称                    |
|-----|------|---------------------------------------|-------------|-------------------------|
| 22  | DOWN | $2009 - 08 - 23T08 \cdot 03 \cdot 25$ | 10.12.2.5   | $center = win = server$ |
| 23  | DOWN | 2009-08-23T08.04.25                   | 10.12.64.85 | $ixt = qztw = zd8bi$    |

22 号信息,比对 IP 地址和名称关键字后,此信 息只与信息中心匹配,消息产生时间与信息中心 A 人员的值班时限相关,因此生成的故障信息只发送 给用户 A。

23 号信息,比对 IP 地址和名称关键字后,匹配 蓟县地震台和前兆台网两个部门,同时消息产生时 间与 B、D 用户相关,因此系统将故障消息发送给 B、D 用户,这样就形成了前兆台网中心和蓟县地震 台间的故障联动报警。

#### 4.3 短信发送系统概述

短信发送系统就是将短信数据库的消息按指定

的方式进行发送,天津市地震局建立了基于五个 GSM Modem 的短信发送系统,系统实时检测短信 数据库,对未发送的消息以抢占方式进行发送。

在 Nagios 的应用中,故障分类系统按格式要求 将消息写到短信数据库中,并提升发送优先级,实现 故障信息优先发送。

#### 5 总结

通过以上工作,我们在天津市地震局业务系统 中建成了基于 Nagios、Cacti、NagVis 开源网络管理 与监控系统,实现了基于 B/S 结构的网络管理方

## [参考文献]

式,为辖区内的各类 IP 设备、仪器与服务运行监控 管理工作提供了帮助,实现了故障联动报警功能,提 高了业务系统的故障响应与处置能力。

近一年的使用中,系统先后为强震台网、信息网 络、前兆台网提供了全面的仪器、网络、业务服务情 况监控,得到了用户好评,特别是在信息网络与前兆 台网内,此系统已经为日常监控的重要手段。

另外,在此系统的建设过程中,受到兄弟单位的 大力帮助,特别是山东省地震局王方建,河北省地震 局李永庆及中国地震台网中心赵军等同仁,在此表 示感谢。

- [1] 李刚,周利霞,王晓磊,等.高速区域网络环境中的网站负载均 衡系统[J]. 西北地震学报, 2009, 31(3): 296-301.
- [2] 宋磊,王静文. OpenBSD 下基于 Nagios 的网络服务监控报警 系统的研究[J]. 电脑编程技巧与维护,2009,(14),112-113.
- [3] 李晨光. Linux 系统网络管理模块的实现[J]. 铁路计算机应  $\text{H.2008}$ , (17)  $.35-37$ .
- [4] 何辉,权晓红,石全民,等. 自主设计网管系统---开源软件以 及自由软件应用于网络管理方案[J]. 中国教育网络, 2009,  $(6)$ , 42-47.
- [5] Richard C Harlan, Network Management with Nagios [J]. Linux Journal, 2003.

j jk j j —9 j k Ik jk· -le jj —9k —9 k -le—9k jk ·÷k —§ (上接 358 页)

(3) 夯十墙体抗剪强度受竖向荷载影响较大。 随着上覆压力的增加,墙体的开裂荷载、极限荷载得 到了较大幅度的增长,有利于提高墙体抗震能力。

(4) 夯土墙体的不对称性会大大降低墙体的抗 剪强度。

(5) 使用具有一定强度的铁丝网来加固现存夯 土民房承重墙体,是一种针对夯土墙体薄弱部位的 加固改造方法,对于经济不发达的农村地区来讲,也 是一种方便、经济、有效的加固方法。

#### 「参考文献]

[1] 王兰民,林学文. 农村民房抗震理论与技术[M]. 兰州:甘肃科 学技术出版社,2006.

- [2] 中国地震动参数区划图(GB18306-2001)[S]. 北京:中国标 准出版社,2001.
- $[3]$  任祥道. 透过"5.12"汶川地震思考农房抗震 $[1]$ . 四川建筑,  $2008, 28(4)$ , 6-7.
- [4] 石玉成,王兰民,林学文. 黄土生土建筑震害预测研究[J]. 西 北地震学报, 2004, 26(3): 206-211.
- [5] 王峻. 黄土地区农村民房生土建筑土墙体材料抗震性能的试 验研究[J]. 西北地震学报,2005,27(2):158-162.
- [6] 王毅红,苏东君,刘伯权,等. 生土结构房屋的承重夯土墙体抗 震性能试验研究[J]. 西安建筑科技大学学报,2007,39(4): 451—456
- [7] 谭冠平. 云南农村民居典型土筑墙基本力学试验研究[D]. 昆 明:昆明理工大学,2007.
- [8] 李德荣,黎海南,陈丙午. 甘肃农村土墙承重平房抗震性能的 试验研究[J]. 工程抗震,1987,(3):14-19.